## DEPARTMENT OF BOTANY

# DEVA MATHA COLLEGE, KURAVILANGAD

Affiliated to Mahatma Gandhi University, Kottayam

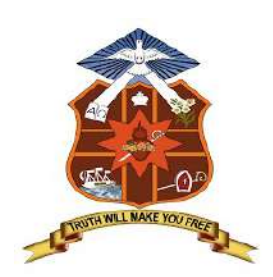

# Report

### on

# ADD-ON COURSE

## In

## Microsoft Word- Basics

Conducted for III DC Students

Academic Year: 2021-22

The Botany Department of Deva Matha College Kuravilangad has organised an Add-on Course in Microsoft Word- Basics for the III DC Botany students of the college.

 32 students registered and successfully completed the course. The course was conducted during the months of February and March of 2022. The course is of 30 hours duration including online sessions along with Hands- on sessions. The course is planned and executed online via Google Classroom and live sessions are conducted through Google Meet platform. Evaluation process included attendance, test papers and project evaluation. At the end of the course, the students are expected to prepare their sixth semester project draft using Microsoft word. The same will be considered for evaluation.

#### **CONTENTS**

- 1. Course outcomes
- 2. Syllabus
- 3. Resource Person
- 4. Feedback on the Course
- 5. Attendance sheet
- 6. Examination- Mark list
- 7. Sample certificates
- 8. Conclusion

#### ADD ON COURSE in

#### DMCK/BOT/AD 02/2021:Microsoft Word- Basics

Course Coordinator: Dr. Varghese M.C., Assistant Professor & Head, Dept. of Botany Duration: 30 Hours

Intake in a batch: 35

#### **OBJECTIVES**

1. To enable students to create and edit documents

2. To understand creating charts and tables for data.

3. To save and send prepared document through different media such as e-mail and whatsapp.

#### SYLLABUS

#### Module 1: Introduction to MS-Word

 Identify the Word Interface Create a Word Document Help

#### Module 2: Editing a Document

 Navigate and Select Text Modify Text Find and Replace Text

### Module 3: Formatting Text and Paragraphs Apply Character Formatting Align Text Using Tabs Display Text as List Items Control Paragraph Layout Apply Borders and Shading Apply Styles Manage Formatting Module 4: Adding Tables Insert a Table Modify a Table Format a Table Convert Text to a Table Module 5: Managing Lists Sort a List Renumber a List Customize a List Module 6: Inserting Graphic Objects Insert Symbols and Special Characters Add Images to a Document Module 7: Controlling Page Appearance Apply a Page Border and Color Add Headers and Footers Control Page Layout Module 8: Proofing a Document Check Spelling and Grammar Other Proofing Tools Check Accessibility Module 9: Customizing the Word Environment Customize the Word Interface Additional Save Options

#### COURSE OUTCOMES

By the end of this course, students should be able to:

- work with the basic features of Word
- create a new document
- work with a document
- display documents using various views
- select and work with text in a document
- use a range of font formatting techniques
- format paragraphs
- work effectively with features that affect the page layout of your document
- create and modify tabs and tables
- insert and work with clip art and pictures
- use the Mail Merge Wizard to perform mail merges
- print a document
- find the information you need in Help
- create high quality document designs and layouts.

#### References

- 1. "Version 1.0 of today's most popular applications, a visual tour Pingdom Royal".Pingdom. June 17, 2009. Archived fromthe originalon August 13, 2018. Retrieved April 12, 2016.
- 2. A. Allen, Roy (October 2001)."Chapter 12: Microsoft in the 1980s"(PDF).A History of the Personal Computer: The People and the Technology(1st ed.). Allan Publishing. pp. 12/25–12/26.ISBN978-0-9689108-0-1. Retrieved November 7, 2010.
- 3. "Microsoft Officeonline, Getting to know you...again: The Ribbon". Archived fromthe originalon May 11, 2011.
- 4. "The history of branding, Microsoft history". Archived fromthe originalon May 28, 2009.
- 5. Edwards, Benj (October 22, 2008)."Microsoft Word Turns 25". PC World. Archived fromthe originalon July 4, 2012. Retrieved November 7, 2010.
- 6. Tsang, Cheryl (1999).Microsoft First Generation. John Wiley & Sons.ISBN978-0471- 33206-0.
- 7. Schaut, Rick (May 19, 2004)."Anatomy of a Software Bug". MSDN Blogs. Archived fromthe originalon February 1, 2010. Retrieved December 2, 2006.
- 8. Jump up to:<sup>ab</sup>Markoff, John (May 30, 1983). "Mouse and new WP program join Microsoft product lineup". InfoWorld. p. 10. Retrieved November 7, 2010.
- 9. Pollack, Andrew (August 25, 1983)."Computerizing Magazines". The New York Times. Retrieved April 24, 2013.
- 10. Lemmons, Phil (December 1983)."Microsoft Windows". BYTE. p. 48. Retrieved October 20, 2013.
- 11. Peterson, W.E. Pete (1994). Almost Perfect: How a Bunch of Regular Guys Built Wordperfect Corporation. Prima Publishing.ISBN0-7881-9991-9.
- 12. Bradley, Tony (2 February 2015)."Office Online vs. Office 365: What's free, what's not, and what you really need".PC World.IDG. Archived fromthe originalon 24 July 2017. Retrieved 16 July 2020.
- 13. Ansaldo, Michael (28 September 2017)."Microsoft Office Online review: Work with your favorite Office formats for free".PC World.IDG. Retrieved 31 October 2019.
- 14. "Differences between using a document in the browser and in Word". Office Support.Microsoft. Archived fromthe originalon 7 November 2017. Retrieved 1 November 2017.

### RESOURCE PERSON

1. Dr. Varghese M.C. Assistant Professor & Head Department of Botany Deva Matha College, Kuravilangad

### **FEEDBACK**

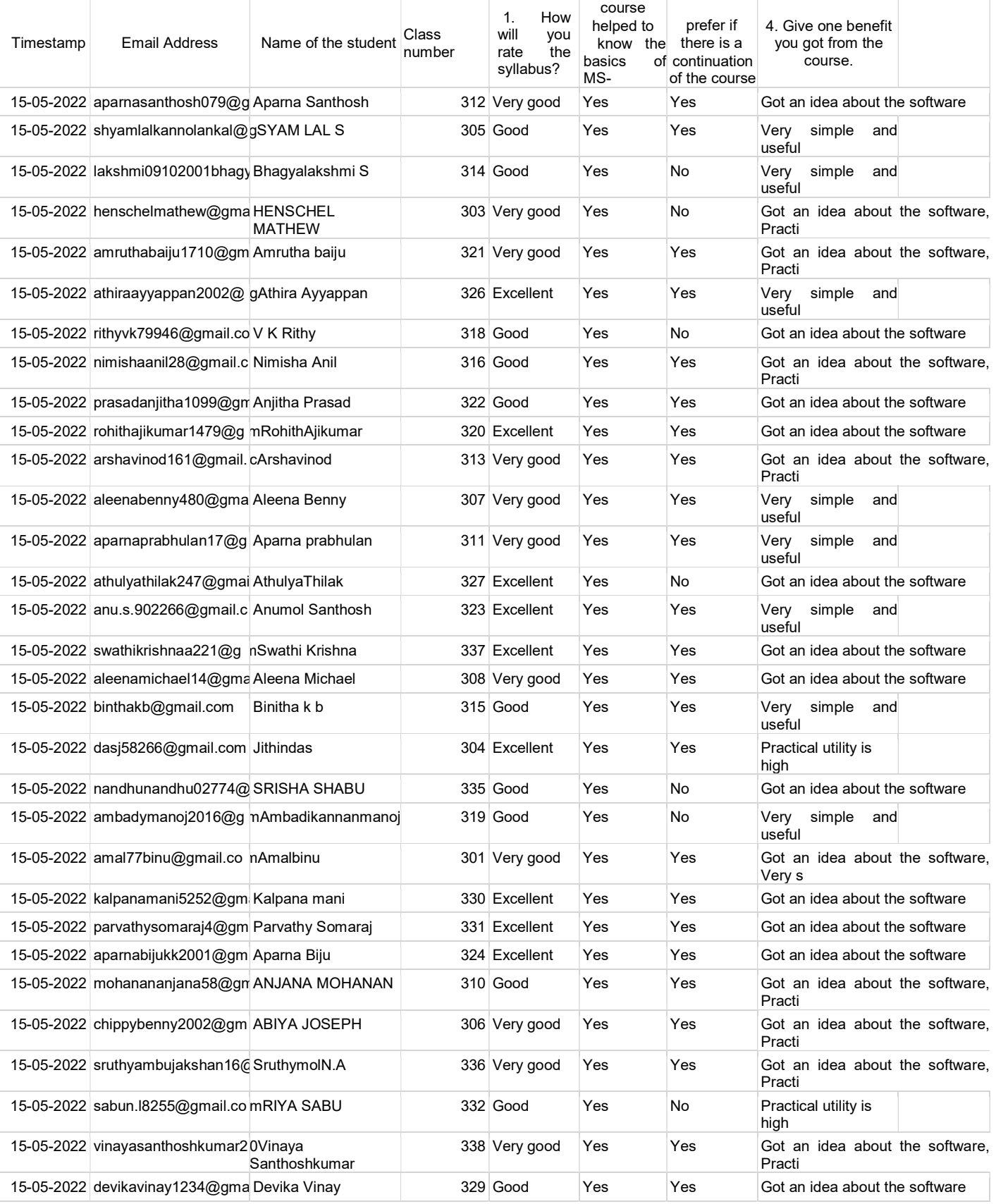

## Students List

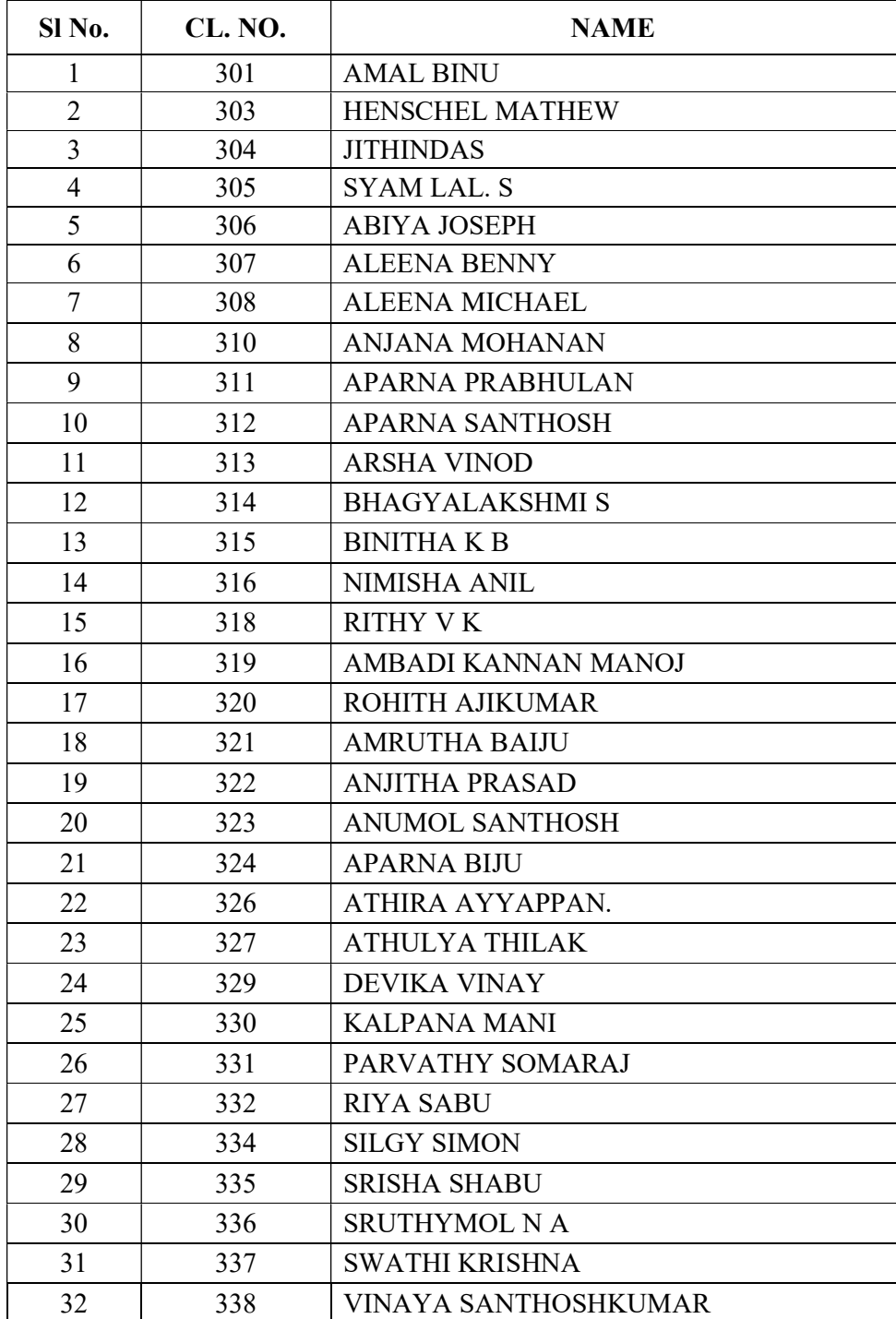

## **ATTENDANCE SHEET**

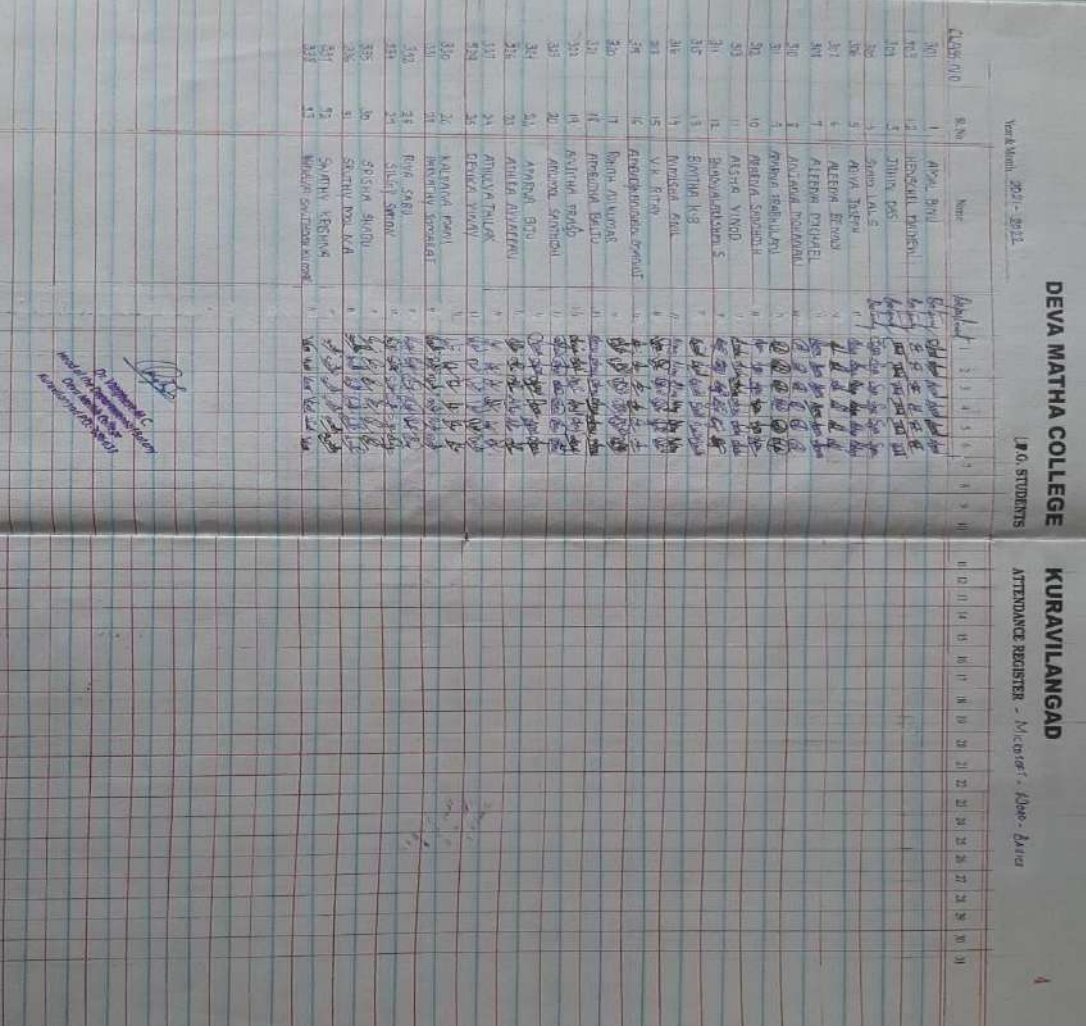

Photo

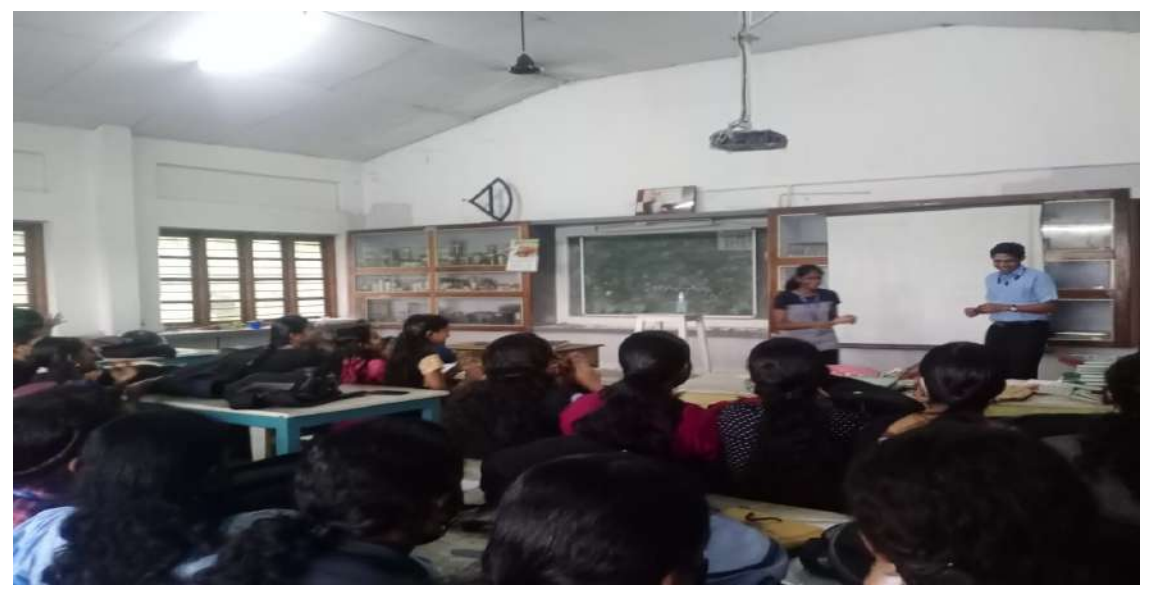

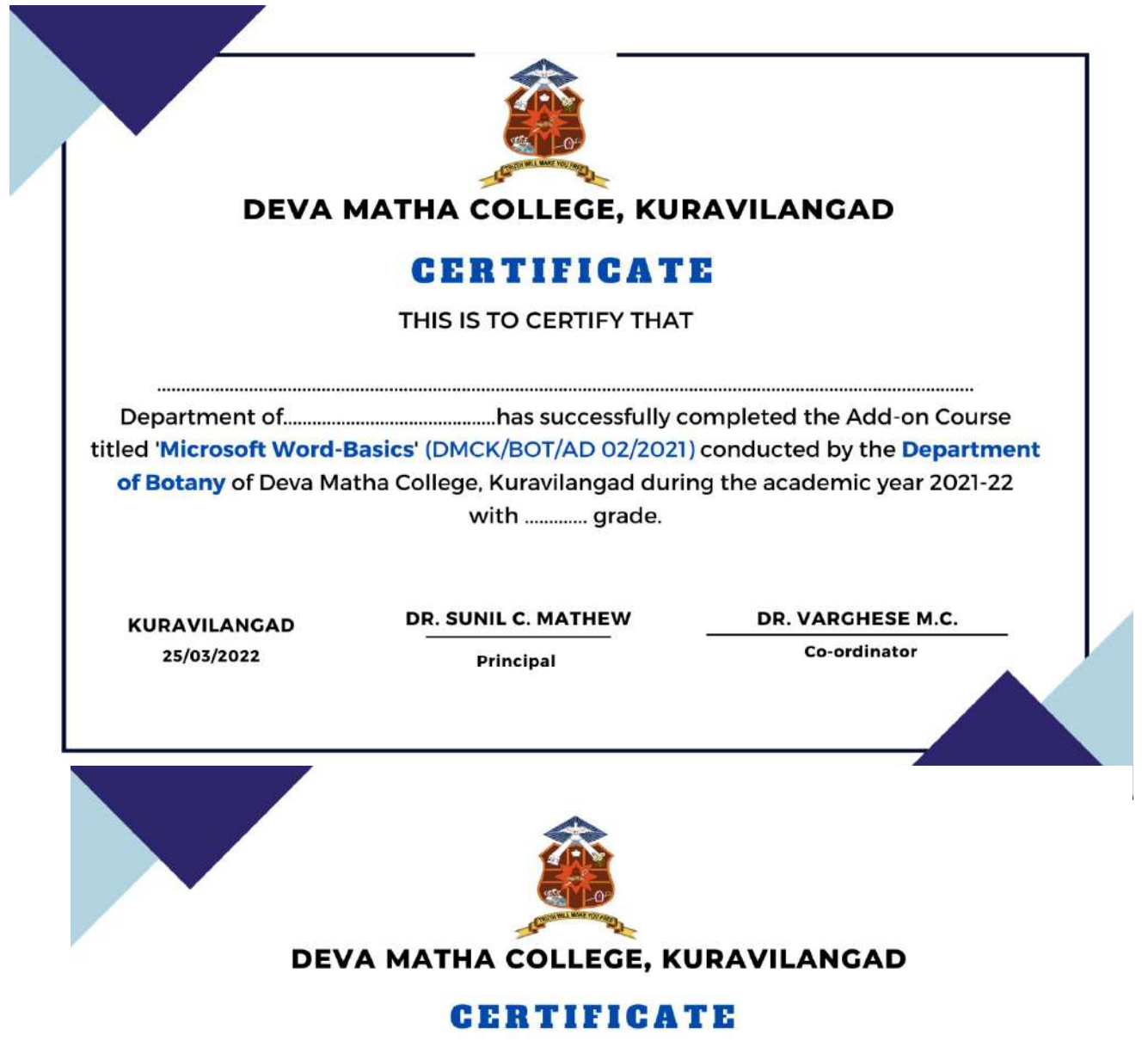

THIS IS TO CERTIFY THAT

#### DR. VARGHESE M.C.

Assistant professor, Department of Botany has served as the co ordinator of the Add-on Course titled 'Microsoft Word-Basics' (DMCK/BOT/AD 02/2021) organised by the Department of Botany of Deva Matha College, Kuravilangad during the academic year 2021-22.

**KURAVILANGAD** 25/03/2022

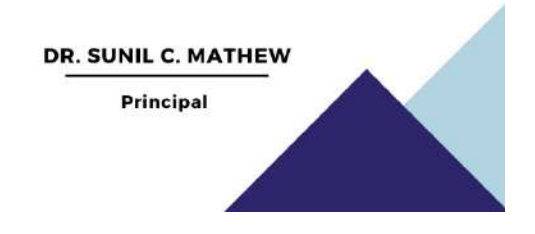

#### **CONCLUSION**

The Add-on Course in Microsoft Word - Basics was provided by the Botany Department of Deva Matha College Kuravilangad for the III DC Botany students of the college. 33 students registered and successfully completed the course. The course was conducted during the months of February and March of 2022. The course was executed online via Google Classroom and live sessions were conducted through Google Meet platform. Evaluation process included attendance, test papers and Project evaluation. Feedbacks were collected through Google forms. Certificates are distributed to the participants eligible as per the mode of evaluation including attendance, examination and project evaluation.

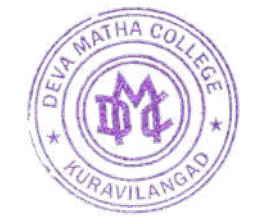

Bring Mithel

Dr. Brincy Mathew Add-on Course General Coordinator

Anni Jathew

Deva Matha College Kuravilangad - 686 633